# **Benutzerhandbuch**

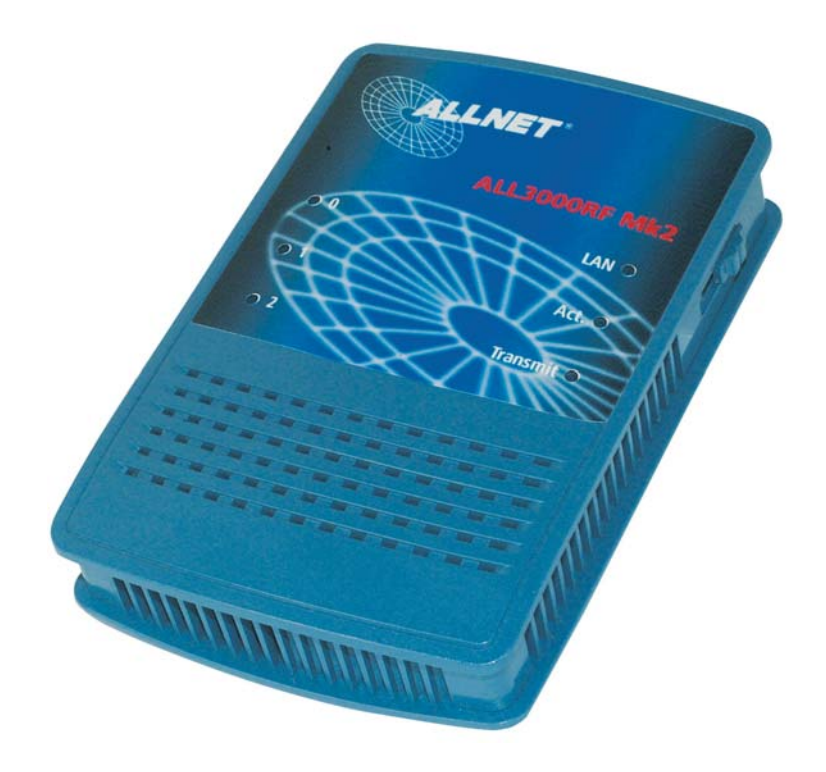

V005

### **Lieferumfang**

- ALL 3000RF Mk2 Zentraleinheit
- 3 ALL 3133 Funksteckdosen
- Steckernetzgerät

### **Oberseite**

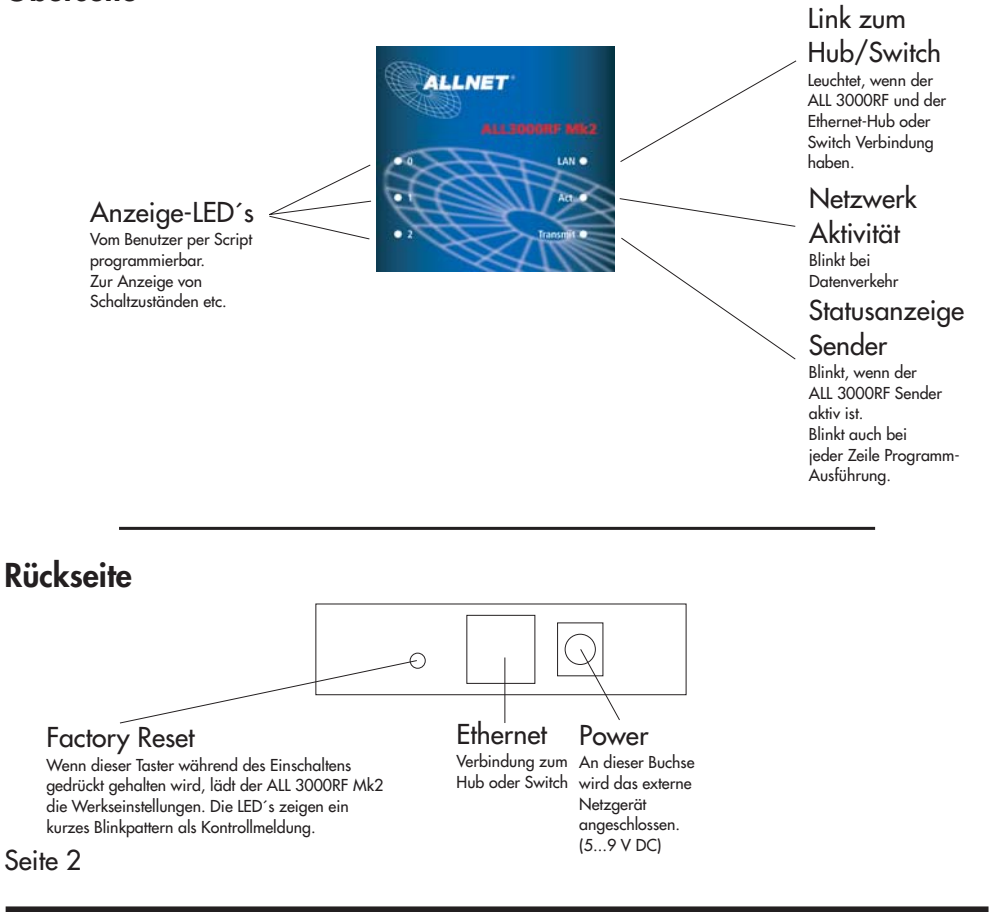

### **Inbetriebnahme**

Verbinden Sie den ALL 3000RF Mk2 mit Ihrem Netzwerk-Swich oder Hub mittels eines Standard-1:1-Kabels. Verbinden Sie das Netzgerät mit dem ALL 3000RF Mk2. Kurz darauf sollte die Netzwerk-Link-LED aufleuchten; dies dient dann auch gleich als Bereitschaftsanzeige..

### **Erste Einstellungen**

Der ALL 3000RF Mk2 ist werksseitig auf die IP-Adresse 192.168.20.1 eingestellt. Wenn Sie sich im selben Subnetz befinden, können Sie direkt daruf zugreifen. Wenn nicht, dann stellen Sie bitte einen Computer so um, daß er auf diese Netzwerkadresse zugreifen kann. (Fragen Sie ggfs. Ihren Netzwerkadministrator) Sie können mittels des Kommandozeilentools "PING 192.168.20.1" feststellen, ob Sie eine Verbindung zu Ihrem ALL 3000RF Mk2 herstellen können.

Wenn ja, dann öffnen Sie bitte einen Webbrowser (MS IE ab Version 6, Netscape ab Version 7) und gehen Sie zur URL http://192.168.20.1 Sie sollten nun den Hauptbildschirm mit der Anzeige der Steckdosen sehen:

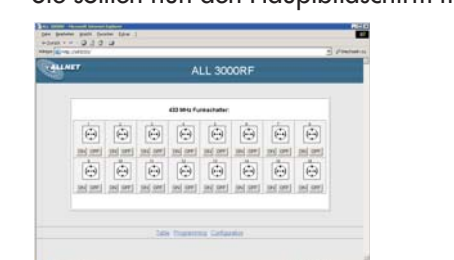

Am unteren Rand des Bildschirms finden Sie 3 Hyperlinks:

"Table", "Programming" und "Configuration".

Bitte klicken sie auf "Configuration", um in das Einstellungsmenü zu gelangen.

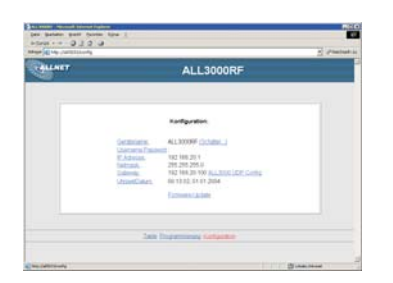

Von diesem Menü aus können Sie alle Einstellungen vornehmen. Zunächst werden Sie vemutlich die IP-Adresse, Netmask, Gateway usw. auf die Gegebenheiten in Ihrem Netzwerk anpassen wollen.

## **Parameter-Übersicht und Beschreibung**

#### **Gerätename**

Bezeichnung, unter der sich der ALL 3000RF Mk2 meldet. Dieser Gerätename wird auch bei der XML-Ausgabe verwendet. Standardwert: "ALL 3000RF"

#### **ReloadIntervall**

Gibt die Zeitspanne in Sekunden an, die das Javascript-Programm auf der Hauptseite warten soll, bevor die Steckdosendaten im Hauptfenster aktualisiert werden. Standardwert: 5 Sekunden

#### **Systembuchstabe**

Korrespondierende Einstellung zum Stellrad auf den Steckdosen ALL3110. Standardwert: "A"

#### **Username:Passwort**

Wenn gewünscht wird, daß nur berechtigte Personen auf die Steckdosen zugreifen, dann können Sie hier einen Benutzernamen und ein Passwort hinterlegen. Name und Passwort müssen durch einen Doppelpunkt voneinander getrennt sein. Wenn keine Passwortabfrage gewünscht ist, lassen Sie das Feld leer (":"). Standardwert: ":" (nur Doppelpunkt)

#### **IP-Adresse**

Die Adresse, unter der der ALL 3000RF Mk2 im Netzwerk angesprochen werden soll. Standardwert: 192.168.20.1

#### **Adresse per DHCP beziehen:**

Wenn Sie möchten, daß der ALL 3000RF Mk2 automatisch von einem in Ihrem Netzwerk vorhandenen DHCP-Server eine IP-Adresse zugewiesen bekommen soll, dann kreuzen sie diese Checkbox an.

Es ist möglich, daß diese Adresse beim Neustart des ALL 3000RF Mk 2 wechselt - fragen Sie Ihren Netzwerkadministrator.

Standardwert: Deaktiviert

#### **Netmask**

Eine Zahlenkombination, die angibt, welche IP-Adressen zum lokalen, direkt erreichbaren Subnetz gehören. Erfragen Sie diese Einstellung von Ihrem Netzwerkadminstrator. Standardwert: 255.255.255.0

#### **Gateway**

Über diese Adresse bekommt der ALL 3000RF Mk2 Zugang zu IP-Adressen außerhalb des lokalen Subnetzes. Erfragen Sie diese Einstellung von Ihrem Netzwerkadminstrator. Standardwert: 192.168.20.100

#### **ALL3000 UDP config**

Hier können sie dem ALL3000RF Mk2 einen ALL3000 zuordnen, dessen Sensordaten verarbeitet werden sollen. Die IP-Adresse dieses ALL3000 müssen sie im 3000RF Mk2 eintragen.

Im ALL3000 müssen sie die IP-Adresse des ALL3000RF Mk2 als "UDP Target" einstellen. Standardwert: 192.168.20.83

#### **UDP Portnummer**

Die Nummer des UDP-Ports, der für den Daten-Empfang benutzt werden soll. Standardwert: 12345

#### **Die Funksteckdose ALL3110**

wird in die Netzzuleitung des zu schaltenden Verbrauchers eingeschleift. Sie kann Lasten bis zu 3.5 KW (15 A) schalten. Auf der Unterseite des Steckergehäuses finden Sie 2 Einstellrädchen; eines für den Systembuchstaben ("A" … "P"), und eines für die

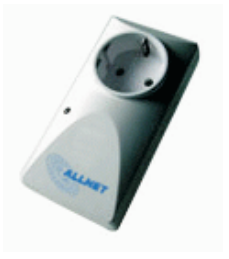

Steckdosennummer. Dies ist die Zahl, die Sie bei "Einzustellender Code" in den Steckdosen Einstellungen finden. Die Leuchtdiode an der Oberseite der Steckdose zeigt den Betriebszustand an: rot - Ausgeschaltet grün - Eingeschaltet.

#### **Die Funksteckdose ALL3133**

wird die LED etwas dunkler.

wird in die Netzzuleitung des zu schaltenden Verbrauchers eingeschleift. Sie kann Lasten bis zu 1.5 KW (6 A) schalten. Auf der Unterseite des Steckergehäuses finden Sie ein kombiniertes Einstellrädchen für Systembuchstaben und Dosennummer.

Die Leuchtdiode leuchtet immer. Wenn das Relais eingeschaltet ist,

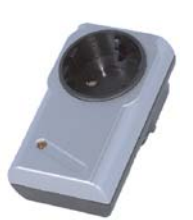

#### **Programming**

Es ist möglich, im ALL3000RF Mk2 selbsttätig Programme ablaufen zu lassen, zur Steuerung und Überwachung komplexer Prozesse, zur logischen Verknüpfung von Einund Ausgängen uvm.

Bitte lesen Sie zu diesem Thema das "ALL3000RF Programmierhandbuch".

### **XML**

Alle Daten des ALL3000RF Mk2 stehen auch in Form einer leicht computerlesbaren XML-Datei zum Download bereit. URL: http://<ALL3000RFMK2-IP-Adresse>/xml

#### **Factory Reset**

Sollten aus irgendeinem Grund die Einstellungen des ALL 3000RF Mk2 nicht mehr zugänglich sein (Netzwerk verkonfiguriert, Passwort vergessen etc.), so können Sie das Gerät dadurch in den Auslieferungszustand zurückversetzen, daß Sie den

"Factory Reset" Knopf an der Rückseite mit Hilfe einer Büroklammer o.ä. gedrückt halten, und dann das Netzteil einstecken.

Der ALL 3000RF Mk2 wird dies mit einem Blinkmuster der Sensor-LED´s quittieren und dann im Originalzustand sein.

Achtung: Hierbei gehen alle von Ihnen vorgenommenen Änderungen verloren !

#### **EG-Konformitätserklärung**

für das folgend bezeichnete Erzeugnis

#### **ALL3000RF Mk2 Internet-Fernsteuerung ALLNET PartNr. 35359**

elektromagnetische Verträglichkeit **(89/336/EWG)** testgelegt sind. wird hiermit bestätigt, daß es den Anforderungen entspricht, die in der Richtlinie des Rates zur Angleichung der Rechtsvorschriften der Mitgliedsstaaten über die

Zur Beurteilung des Erzeugnisses hinsichtlich elektromagnetischer Verträglichkeit wurden folgende Normen herangezogen:

EN 50022 + EN 55024 (1998+A1:2000+A2:3003) EN 300 328 (2003-04) EN 301 489-1 (2002-08), EN 301 489-17 (2002-08) EN 60950-01 (2001) EN 50371:2002

Diese Erklärung wird verantwortlich für den Hersteller/Bevollmächtigten

Allnet Computersysteme GmbH Maistr. 2 82110 Germering

abgegeben durch

Allnet Computersysteme GmbH Maistr. 2 82110 Germering

Germering, 14.06.2005

Seite 8

CE